# Implementasi *Azure Cognitive Service* Untuk Aplikasi Pengkategorian Foto

Claudia B. Takapente<sup>1)</sup>, Sherwin R. U. A. Sompie<sup>2)</sup>, Vecky C. Poekoel<sup>3)</sup>

Teknik Elektro Fakultas Teknik, Universitas Sam Ratulangi, Jl. Kampus Bahu-Unsrat Manado, 95115 E-mail: 14021106122@student.unsrat.ac.id<sup>1)</sup>, aldo@unsrat.ac.id<sup>2)</sup>, vecky.poekoel@unsrat.ac.id<sup>3)</sup>

*Abstrak* **- Dalam menyimpan koleksi foto, ada beberapa cara yang sering dilakukan yaitu ada yang menyimpan di laptop,** *hardisk***, di kartu memori bahkan ada yang menyimpan dalam telepon seluler. Disaat semua orang memiliki koleksi foto di** *handphone* **mereka masing-masing, kadang media penyimpanan menyimpan foto secara acak tanpa mengenal kategori dari foto. Selama ini foto yang disimpan oleh media penyimpanan bersifat acak berdasarkan urutan waktu pembuatan foto. Aplikasi ini dibuat agar pengguna dapat lebih mudah melihat foto berdasarkan kategori yang ada sesuai keinginan. Dalam aplikasi ini terdapat beberapa fitur yang dapat memudahkan pengguna dalam pengkategorian foto. Fitur yang pertama yaitu Lihat Kategori dimana terdapat kategori foto yang nantinya akan menampilkan list-list foto berdasarkan kategori yang diinginkan dan yang kedua yaitu fitur Pilih Foto untuk nantinya pengguna akan memasukkan foto ke dalam kategori yang akan dikategorikan secara otomatis oleh aplikasi. Setelah melalui proses pembuatan sampai pengujian yang telah dilakukan, aplikasi yang dibuat dapat mengkategorikan sesuai keinginan pengguna. Aplikasi juga dapat menjalankan semua fitur yang ada di dalamnya.**

*Kata kunci* **– Android; Aplikasi Pica; Citra Digital; Foto; Kategori** 

*Abstract* **–***In storing a collection of photos, there are several ways that are often done, namely there is a store on a laptop, hard drive, on a memory card and some even save in a cell phone. When everyone has a collection of photos on their respective cellphones, sometimes the storage media stores photos randomly without knowing the categories of photos. During this time the photos stored by the storage media are random based on the order in which the photos were made. This application is made so that users can more easily see photos based on existing categories as desired.In this application there are several features that can facilitate users in categorizing photos. The first feature is View Categories where there are categories of photos that will later display photo lists based on the desired category and the second one is Select Photos feature for later users will put photos into categories that will be categorized automatically by the application.* 

*After going through the manufacturing process until the tests that have been carried out, the application made can categorize according to the user's wishes. The application can also run all the features in it.* 

*Keywords* **–** *Android; Digital Image; Photo; Pica Application Category.* 

#### I. PENDAHULUAN

Teknologi pengolahan citra digital *(Digital Image Processing)* berkembang semakin pesat, banyak aplikasi yang dapat dikembangkan dari berbagai bidang untuk mempermudah kehidupan manusia. Pengolahan citra sendiri adalah teknik mengolah citra yang mentranformasikan citra masukan menjadi citra lain agar keluaran yang didapatkan memiliki kualitas yang lebih baik dibandingkan kualitas yang sebelumnya dimasukkan.

Di era sekarang ini tentunya semua orang memiliki koleksi foto. Koleksi foto yang dimaksud bisa didapatkan dari hasil memotret secara langsung dengan menggunakan telepon selular atau menggunakan kemera bahkan ada juga yang suka mengoleksi foto yang diambil dari internet. Masing-masing pribadi pasti menyimpan koleksi foto mereka sesuai keinginan mereka. Dalam menyimpan koleksi foto, ada beberapa cara yang sering dilakukan yaitu ada yang menyimpan di laptop, di *hardisk*, dikartu memori bahkan ada yang menyimpan hanya dalam telepon seluler mereka. Disaat semua orang memiliki koleksi foto mereka masing-masing, kadang kala mereka lupa mencari atau mereka lupa kalau mereka sudah memiliki foto yang sejenis dengan foto baru yang akan mereka foto atau simpan.

Aplikasi yang akan dibuat bisa memudahkan pengguna jika ingin melihat foto-foto yang telah disimpan, karena mereka dapat melihat foto berdasarkan kategori yang ingin mereka lihat. Misalnya jika mereka ingin melihat foto pantai, mereka hanya perlu memilih kategori pantai dan didalamnya akan dimuat semua koleksi foto pantai yang mereka miliki dalam telepon seluler mereka. Nantinya aplikasi ini dapat di unduh di *Google Play* masing-masing telepon seluler berbasis android. Aplikasi ini dibuat untuk memudahkan pengguna dalam melihat koleksi foto yang mereka miliki berdasarkan kategori yang dibuat.

Pengolahan citra memiliki beberapa manfaat yaitu mengidentifikasi objek, meningkatkan kualitas citra, menghilangkan cacat pada citra, penggabungan dengan bagian citra yang lain. Tentunya dengan melihat manfaat dari pengolahan citra diatas aplikasi yang akan dibuat bisa lebih menegaskan bahwa pengolahan citra benar-benar bisa bermanfaat untuk kehidupan sehari-hari.

Dalam penelitian ini peneliti membuat sebuah aplikasi berbasis android dimana setiap foto yang ada di telepon selular dalam hal ini telepon seluler yang berbasis android dapat dikategorikan sesuai dengan kategori foto itu sendiri.

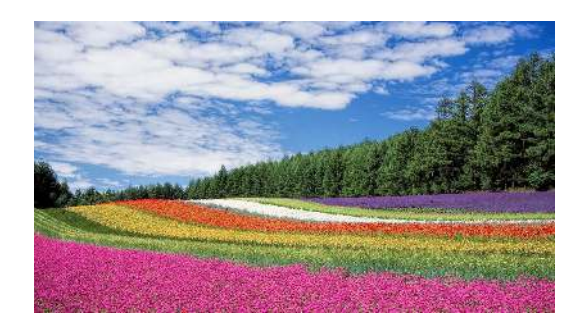

Gambar 1. Citra Berwarna

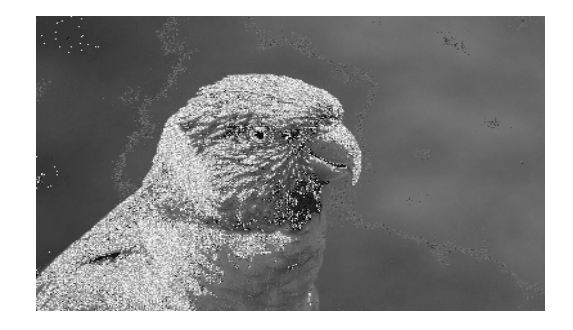

Gambar 2. Citra Grayscale

## *A. Azure Cognitive Service*

*Microsoft Cognitive Services* merupakan seperangkat API (*Application Programming Interface*) layanan ini tersedia bagi pengembang untuk membuat aplikasi lebih cerdas, menarik dan mudah ditemukan. *Microsoft Cognitive Services* memperluas pembelajaran mesin API dan memungkinkan pengembang untuk dengan mudah menambahkan fitur cerdas, seperti emosi dan deteksi video, pengenalan wajah, bicara dan penglihatan, pemahaman bahasa ke dalam aplikasi yang dingin dibuat. Pada *Azure Cognitive Services* terdapat enam kategori API yaitu *Vision*, *Speech*, *Language*, *Knowledge*, *Search* dan *Labs*. [3]

## *B. Pengolahan Citra*

Citra didefinisikan sebagai fungsi dari dua variable misalnya *a*(*x,y*) dimana *a* sendiri sebagai amplitudo (misalnya kecerahan) citra pada koordinat (*x,y*). Pengolahan citra atau *image processing* adalah cabang ilmu informatika untuk memperbaiki kualitas citra agar kualitasnya lebih baik atau lebih mudah diinterpretasi oleh manusia maupun komputer. Input dari program pengolahan citra adalah citra dan outputnya pun citra [4]

## *C. Pengenalan Citra*

Video Pengenalan Citra atau lebih umum dikenal dengan *Image recognition* adalah proses mengidentifikasi dan mendeteksi objek atau fitur dalam gambar digital atau video. Konsep ini digunakan dalam banyak aplikasi seperti sistem untuk otomatisasi pabrik, pemantauan gardu tol, dan pengawasan keamanan. Algoritma pengenalan citra yang umum yaitu pengenalan karakter optic, pencocokan pola dan pencocokan gradient, pengenalan wajah, pencocokan plat nomor, adegan identifikasi atau deteksi perubahan adegan. [4]

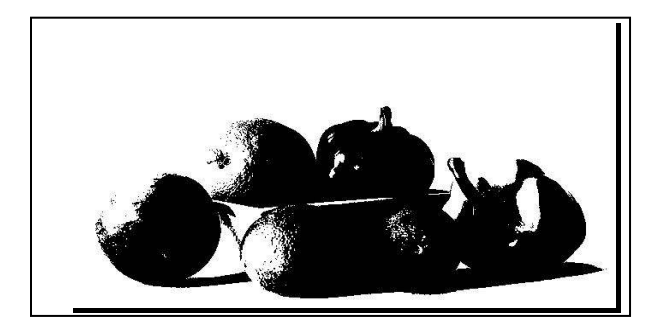

Gambar 3. Citra Biner

*D. Jenis Citra* 

#### *1) Citra Berwarna*

Citra berwarna adalah citra yang memiliki 3 buah kanal warna di dalamnya. Pada umumnya jenis citra ini terbentuk dari komponen merah/*red* I, hijau/green (G), dan biru/*blue* (B) yang dimodelkan kedalam ruang warna RGB. RGB adalah standar yang digunakan untuk menampilkan citra berwarna pada layar omputer maupun layar omputer. Namun terdapat juga citra berwarna yang menggunakan ruang warna yang berbeda, seperti CMYK (*Cyan, Magenta, Yellow, Black*), HSV (*Hue, Saturation, Value*), YcbCr (*Luma, Chroma blue, Chorma red*) dan Lab (L\*a\*b\*). Berikut ini adalah contoh citra berwarna. Contoh citra berwarna bisa dilihat pada gambar 1. [4]

#### *2) Citra Grayscale*

Citra *Grayscale* adalah citra yang hanya memiliki 1 buah kanal sehingga yang ditampilkan hanyalah nilai intensitas atau dikenal juga dengan istilah derajat keabuan. Karena jenis citra ini hanya memiliki 1 kanal saja, maka citra *grayscale* memiliki tempat penyimpana yang lebih hemat. Jenis citra ini disebut juga sebagai 8-bit *image* karena untuk setiap nilai pikselnya memerlukan penyimpanan sebesar 8-bit. Foto hitam putih maupun gambar yang ditampilkan oleh televisi hitam putih sebenarnya menggunakan citra g*rayscale*, bukan dalam warna hitam dan warna putih. Namun dikalangan masyarakat istilah foto hitam putih maupun foto hitam putih sudah terbiasa digunakan dalam kehidupan seharihari. Gambar dibawah menunjukkan perbedaan antara citra berwarna dengan citra *grayscale* . Contoh citra *grayscale* bisa dilihat pada gambar 2. [4]

#### *3)* Citra Biner

Citra biner atau citra hitam putih (*black and white image*) adalah citra yang hanya memiliki 2 kemungkinan nilai untuk setiap pikselnya, yaitu 0 atau 1. Nilai o akan tampil sebagai warna hitam dengankan nilai 1 akan tampil sebagai warna putih. Maka dari itu jenis citra ini hanya membutuhkan 1-bit untuk menyimpan nilai pada setiap pikselnya. Jenis citra ini sering digunakan untuk proses *masking* ataupun proses segmentasi citra. Gambar menunjukkan perbedaan antara citra berwarna dengan citra biner. Contoh citra biner bisa dilihat pada gambar 3. [4]

TABEL I. BAHAN DAN ALAT PENELITIAN

| No. | Langkah-<br>Langkah<br><b>Aktivitas</b><br><b>Riset</b> | Alat dan<br>bahan<br>yang<br>digunakan | Ket.                                                                           |
|-----|---------------------------------------------------------|----------------------------------------|--------------------------------------------------------------------------------|
| 1   | Pengembangan Laptop<br>Sistem                           |                                        | Spesifikasi<br>-Lenovo G40<br>-AMD A8 -<br>6410<br>-OS<br>Windows 10<br>64 bit |
| 2   | Perancangan<br>antarmuka<br>sistem                      | Thunkable                              | -Tools untuk<br>membuat<br>aplikasi                                            |

## *E. Ukuran File Citra*

Ukuran *file* citra akan tergantung dengan jenis citra yang digunakan. Jenis citra *grayscale* akan memiliki ukuran *file* lebih kecil bila dibandingkan dengan citra berwarna. Sedangkan jenis citra berwarna akan memiliki ukuran *file* lebih kecil bila dibandingkan ukuran *file* pada setiap jenis citra yang setiap pikselnya berninai dengan rentang 0-255 (8 bit). perlu diingat juga bahwa 8 bit = 1 byte.

- 1) Sebuah citra *grayscale* dengan resolusi 320 x 240 piksel akan memiliki ukuran *file* sebesar 320 x 240 x 1 kanal x 8 bit = 614.400 bit = 76.800 *byte*.
- 2) Sebuah citra berwarna RGB dengan resolusi 320 x 240 piksel akan memiliki ukuran *file* sebesar 320 x 240 x 3 kanal x 1 byte = 230.400 *byte*.
- 3) Sebuah citra berwarna dengan transparansi dengan resolusi 320 x 240 piksel akan memiliki ukuran *file* sebesar 320 x 240 x 4 kanal x 1 byte = 307.200 *byte*. [4]

#### *F. Android*

Android adalah sistem operasi dan platform pemrograman yang dikembangkan oleh Google untuk ponsel cerdas dan perangkat seluler lainnya (seperti tablet). Android bisa berjalan di beberapa macam perangkat dari banyak produsen yang berbeda. Android menyertakan *kit development* perangkat lunak untuk penulisan kode asli dan perakitan modul perangkat lunak untuk membuat aplikasi bagi pengguna Android. Android juga menyediakan pasar untuk mendistribusikan aplikasi. Secara keseluruhan, Android menyatakan ekosistem untuk aplikasi seluler.

## *G. Aplikasi*

Menurut Jogiyanto (1999) aplikasi adalah penggunaan dalam suatu komputer, instruksi atau pernyataan yang disusun sedemikian rupa sehingga komputer dapat memproses input menjadi output.

#### *H. Foto*

Sudarma (2014:2) memberikan pengertian bahwa media foto adalah salah satu media komunikasi, yakni media yang bisa digunakan untuk menyampaikan pesan atau ide kepada orang lain. Media foto atau diistilahkan dengan fotografi merupakan sebuah media yang bisa digunakan untuk mendokumentasikan suatu momen atau peristiwa penting. [5]

#### *I. Thunkable*

Thunkable (thunkable.com) adalah platform terkemuka di mana siapa pun dapat membuat aplikasi seluler di Android, IOS, atau keduanya. Tujuan Thunkable adalah memberdayakan para pengembang masa depan untuk memecahkan masalah mereka sendiri dan mendukung organisasi yang mereka cintai dengan teknologi terbaik dunia. [6]

#### *J. Histogram*

Menurut Howard (2018) dalam bukunya yang berjudul "*Experimental Design and Analisys*" mengatakan bahwa histogram merupakan grafik paling dasar, merupakan *barplot* dimana setiap batang mewakili frekuensi atau proporsi data untuk rentang nilai. Dengan menggunakan histogram kita dapat melihat bagaimana bentuk pendistribusian suatu data. [8]

#### *K. Klasifikasi*

Klasifikasi merupakan proses untuk menentukan kelompok kelas-kelas dari suatu objek atau pembentukkan suatu model untuk memprediksi kategori kelas data baru. Klasifikasi juga merupakan suatu proses yang memanfaatkan informasi dari data latih yang sebelumnya sudah diketahui kategori kelasnya sehingga dibentuk menjadi model klasifikator yang kemudian digunakan untuk mendefinisikan kelas dari data baru. Juga Prasetyo<br>(2013) - mendefinisikan - klasifikasi - sebagai - suatu (2013) mendefinisikan klasifikasi sebagai suatu pekerajaan yang melakukan pelatihan atau pembelajaran terhadap fungsi target yang memetakan setiap vector (set fitur) kedalam satu dari sejumlah label kelas yang tersedia sehingga pekerjaan pelatihan tersebut akan menghasilkan suatu model yang kemudian disimpan sebagai memori.

#### *L. Confusion matrix*

Untuk mengukur *valid* atau *invalid* model yang telah dibentuk dan digunakan untuk menguji maka dilakukan evaluasi. Dan salah satu metode yang dapat digunakan yaitu *confusion matrix.*

## II. METODOLOGI PENELITIAN

#### *A. Waktu dan Tempat Penelitian*

Penelitian ini berlangsung sejak Mei 2018 hingga Oktober 2018. Proses penelitian dilaksanakan di Fakultas Teknik, Universitas Samratulangi Manado. Sedangkan untuk pengujian dilakukan di kawasan program studi Informatika, fakultas teknik Universitas Sam Ratulangi.

#### *B. Alat dan Bahan*

Dalam penelitian ini, digunakan alat dan bahan yang dapat dilihat pada tabel I tentang bahan dan alat penelitian.

#### *C. Metode Penelitian*

Model proses ini adalah model proses perangkat lunak yang telah secara eksplisit dirancang untuk mengakomodasi suatu produk yang akan berubah secara perlahan (berevolusi) sepanjang waktu. Model proses evolusioner ini bersifat iterative. Model proses evolusioner ini di cirikan dalam bentuk yang memungkinkan kita mengembangkan perangkat lunak yang semakin kompleks pada versi-versi berikutnya. Model *prototyping* memiliki struktur proses sebagai berikut :

#### *1) Pengumpulan Kebutuhan*

Pemodelan Pada tahap ini pengumpulan kebutuhan dilakukan dengan cara melakukan wawancara dengan *stakeholder* guna mendapatkan alur sistem yang diinginkan.

#### *2) Pemodelan Spesifikasi Kebutuhan*

Pemodelan spesifikasi kebutuhan adalah suatu alat bantu yang menunjang komunikasi untuk merepresentasikan spesifikasi-spesifikasi kebutuhan untuk sebuah perangkat lunak komputer.

#### *3) Membangun Prototype*

Pada tahap ini pengembang sistem merancang antar muka system awal dalam bentuk *prototype* dengan gambaran sistem sesuai dengan hasil diskusi dengan para *stakeholder*, yang nantinya dengan *prototype* ini proses pembangunan system dapat berjalan dengan teratur dan terarah.

## *4) Menguji Prototype*

Pada tahap ini pengembang memperlihatkan kepada para *stakeholder* hasil dari pembuatan *prototype* dan para *stakeholder* diberikan kesempatan untuk memberikan tanggapan maupun sanggahan pada *prototype* agar hasilnya dapat sesuai dengan keinginan para *stakeholder*.

#### *5) Mengkodekan Sistem*

Pada tahap ini proses pembangunan system mulai dilakukan, pembangunan sistem disesuaikan dengan rancangan yang telah dibuat sebelumnya.

Proses pembangunan sistem dapat dibuat dengan berbagai macam bahasa pemograman dan juga berbagai macam aplikasi dan *framework* aplikasi yang sudah disediakan dan dikhususkan bagi para pengembang yang ingin membangu suatu system.

#### *6) Pengujian Sistem*

Setelah kode program dibuat, perangkat lunak harus diuji untuk menyingkapkan (dan membetulkan) sebanyak mungkin kesalahan sebelum perangkat lunak tersebut diserahkan kepada pelanggan. Pengujian dilakukan untuk memastikan operasi-operasi internal telah dilakukan sesuai dengan spesifikasi dan semua komponen internal telah memadai untuk dieksekusi. Pendekatan pengujian pertama kali membutuhkan pandangan eksternal dan disebut pengujian kotak hitam (*black box testing*) dan yang kedua, membutuhkan pandangan internal yang disebut pengujian kotak putih (*white box testing*).

#### *7) Menggunakan Sistem*

Setelah semua tahap diatas telah dilakukan selanjutnya aplikasi siap untuk digunakan

## III. HASIL DAN PEMBAHASAN

## *A. Pengumpulan Kebutuhan*

Pada tahap ini dilakukan komunikasi antara peneliti dengan pengguna untuk mengetahui kebutuhan dan gambaran besar system yang akan dibuat.

- *1)* Pengguna dapat menambahkan foto yang ingin mereka kategorikan berdasarkan kategori yang ada yaitu kategori gunung, kategori pantai dan kategori gedung.
- *2)* Aplikasi dapat secara otomatis menentukan sebuah foto termasuk dalam kategori yang sesuai.
- *3)* Pengguna dapat melihat foto berdasarkan kategori yang ada yaitu kategori gunung, kategori pantai dan kategori gedung.

Tujuan dari aplikasi ini adalah untuk memudahkan pengguna dalam hal pencarian foto yang ingin mereka cari berdasarkan kategori yang ada yaitu kategori gunung, kategori pantai dan kategori gedung.

## *B. Membangun Prototyping*

Pada tahap ini dilakukan perancangan model dan perancangan antar muka dari aplikasi pengkategorian foto yang akan dibuat. Gambar 4 adalah rancangan interface dari aplikasi PICA.

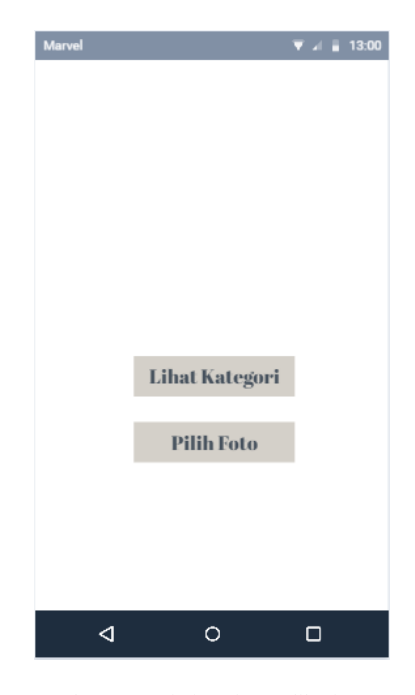

Gambar 4. Desain interface aplikasi PICA

#### *C. Mengkodekan Sistem*

Tahapan pembuatan system dibuat setelah *prototype*  telah disepakati barulah setelah itu proses pembanguan aplikasi pengkategorian foto mulai dibuat, dengan mengimplementasikan hasil dari perancangan kedalam blok-blok program yang akan menghasilkan aplikasi sesuai dengan rancangan dan alur system yang telah disepakati. Gambar 5 adalah contoh blok dari aplikasi.

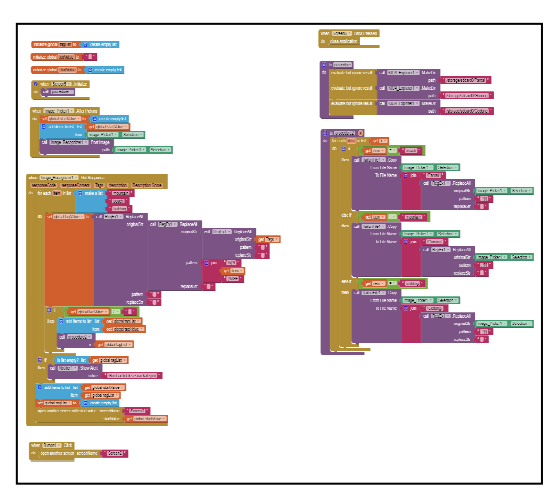

Gambar 5. Blok Aplikasi

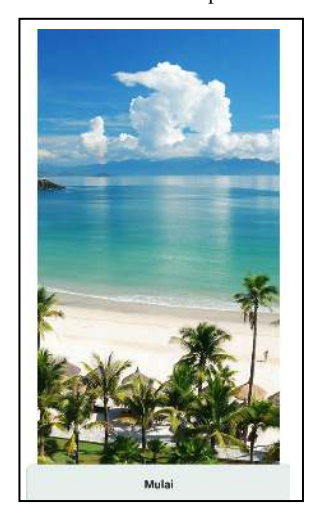

Gambar 6. Awal dari aplikasi PICA

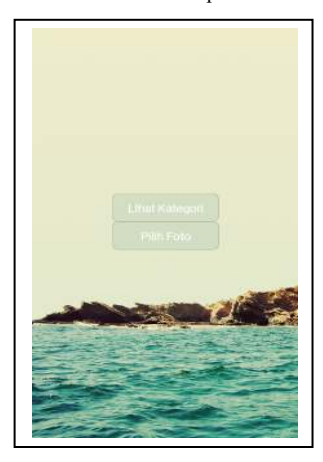

Gambar 7. Tampilan Menu Utama

Gambar 6 adalah tampilan pada saat aplikasi pengkategorian foto PICA dibuka. Gambar 7 adalah tampilan pada menu utama, dan terdapat dua menu yaitu Lihat Kategori dan Pilih foto. Lihat kategori yaitu utuk melihat kategori apa saja yang ada dan foto apa saja yang sudah dikategorikan sedangkan pilih foto yaitu untuk memilih foto mana yang ingin dikategorikan.

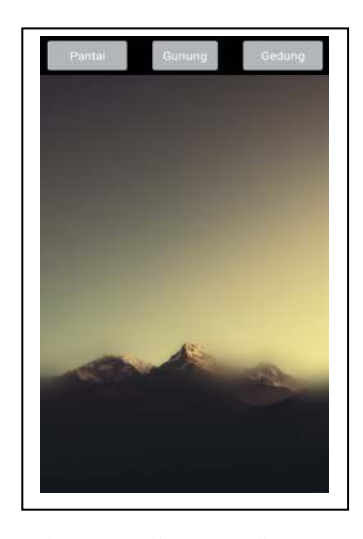

Gambar 8. Tampilan Menu Lihat Kategori

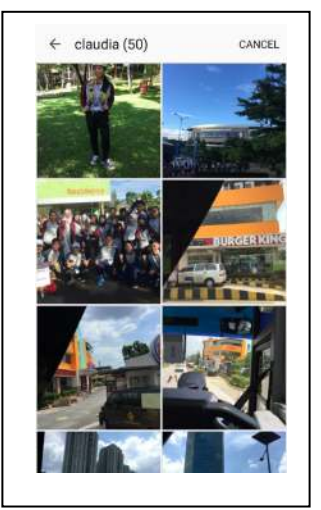

Gambar 9. Tampilan Menu Pilih Foto

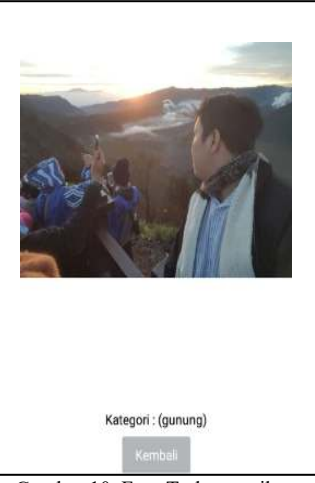

Gambar 10. Foto Terkategorikan

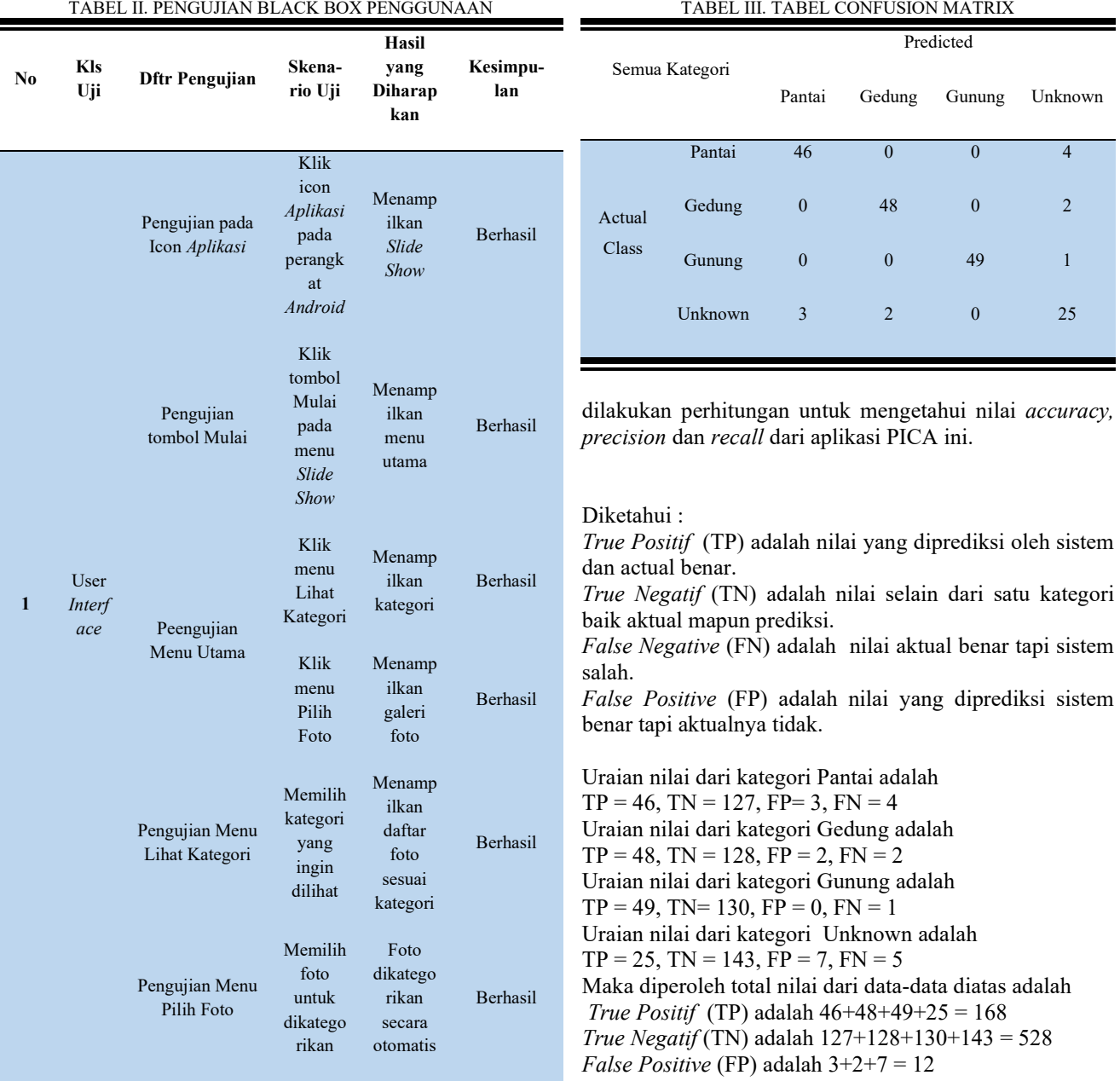

## *D. Pengujian*

Tabel II adalah pengujian *black box* penggunaan yang di uji secara langsung untuk mengetahui apakah semua fungsi dalam aplikasi PICA telah berjalan dengan baik. Dari kesimpilan bisa dikatakan behasil.

Pada tabel selanjutnya yaitu Tabel III dipaparkan *confusion matix.* Pada tahapan ini untuk menguji keakuratan dari aplikasi dalam mengkategorikan foto digunakan *confusion matrix* untuk menghitung nilai keakuratan dari aplikasi, dengan total foto yaitu 178 foto dengan uraian 50 foto pantai, 50 foto gedung, 50 foto gunung dan terakhir unknown sebanyak 28 foto. Kategori yang ada yaitu Pantai, Gunung, Gedung dan gambar yang tidak sesuai kategori atau ditulis dengan unknown.

dilakukan perhitungan untuk mengetahui nilai *accuracy,* 

*False Negative* (FN) adalah  $4+2+1+5 = 12$ 

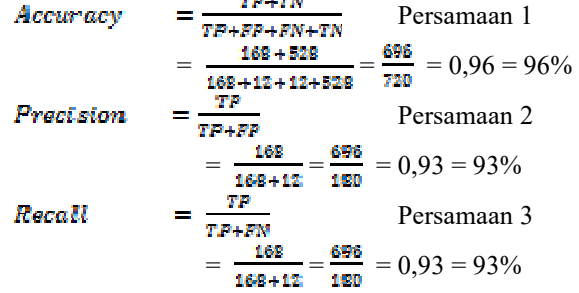

Berdasarkan perhitungan ketiga nilai diatas didapatkan hasil seperti dibawah ini

Akurat =  $96\%$ 

Ketepatan  $= 93\%$ Keberhasilan  $= 93\%$  Dan dapat disimpulkan aplikasi PICA ini dapat berhasil dalam mengelompokkan foto berdasarkan kategori yang ada yaitu pantai, gedung dan gunung. Gambar 11 adalah perancangan aplikasi.

.<br>Gibbone Rock

Gambar 11. Usecase

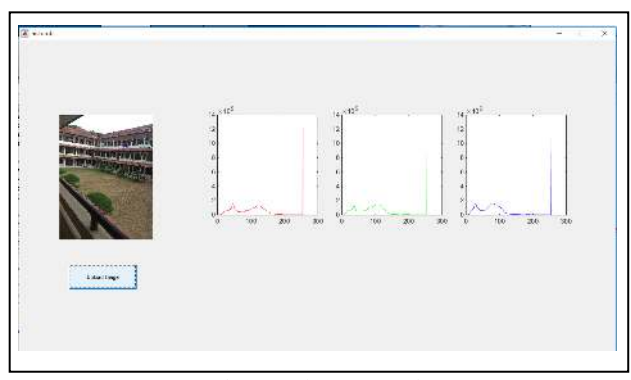

Gambar 12. Histogram Gedung

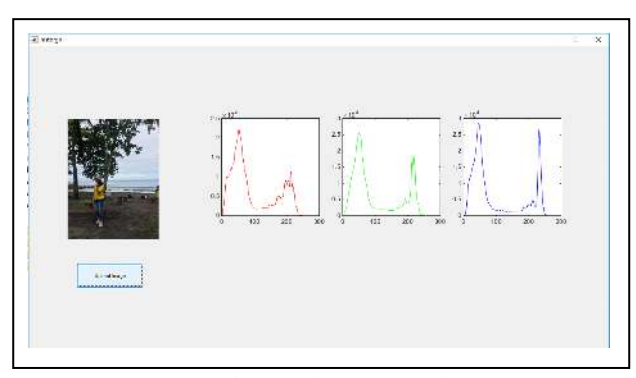

Gambar 13. Histogram Pantai

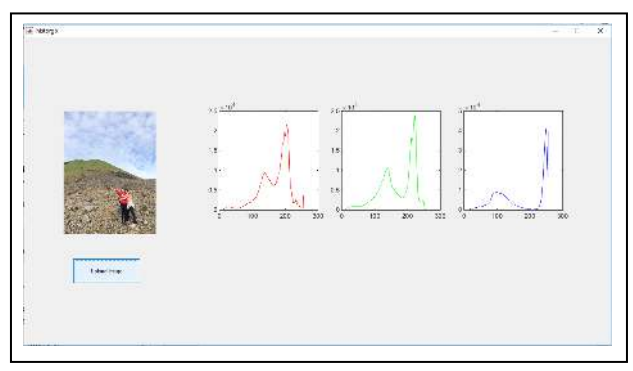

Gambar 15. Histogram Pantai

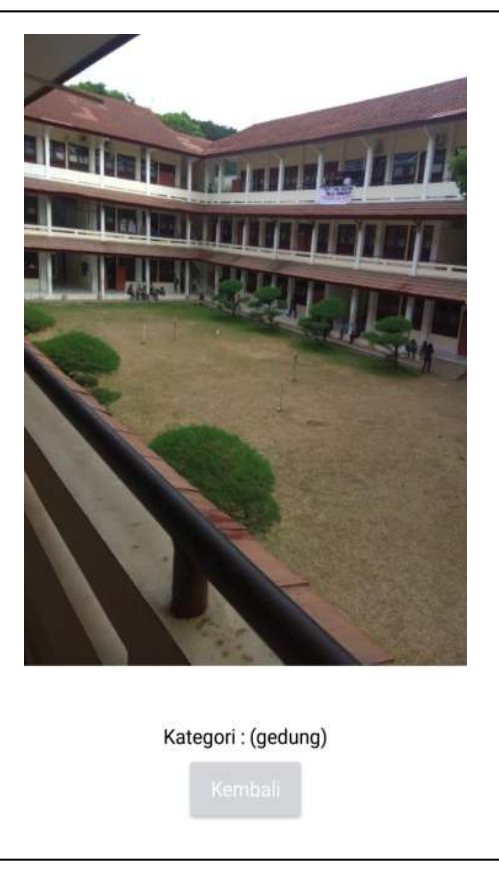

Gambar 15. Pembuktian Gedung

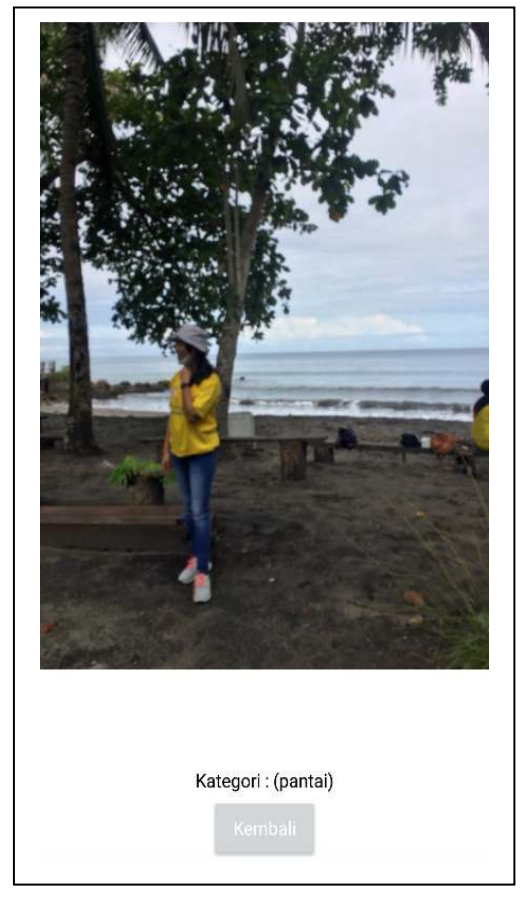

Gambar 16. Pembuktian Pantai

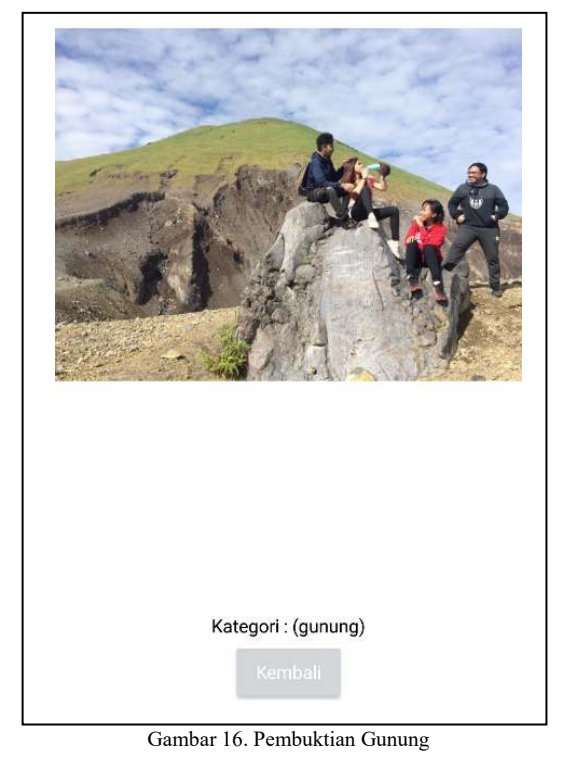

Gambar 12 adalah histogram dari salah satu foto yang kategorinya adalag Gedung. Gambar 13 adalah histogram katgori Pantai dan terakhir yaitu gamba 14 adalah histogram dari kategori pantai. Dari histogram-histogram diatas dapat dilihat persebaran warna *Red, Green* dan *Blue*. Gambar 15 adalah pembuktian dari foto gedung dan aplikasi berhasil mengkategorikan foto tersebut sebagai

kategori gedung. Demikian juga dengan Gambar 16 adalah gambar gunung yangn berhasil dikategorikan. IV. PENUTUP

## *A. Kesimpulan*

 Berdasarkan hasil penelitian dan pengujian *aplikasi* ini, dapat mengambil kesimpulan sebagai berikut:

- *1)* Implementasi *azure cognitive service* untuk pembuatan *Aplikasi* pengkategorian foto PICA telah berhasil dibuat dengan menggunakan metode *prototyping*. Thunkable digunakan sebagai tools untuk pembuatan aplikasi ini
- *2)* Semua fitur dalam aplikasi telah diuji dan semua berfungsi dengan baik.
- *3)* Aplikasi pengkategorian foto ini dianggap telah akurat karena telah dilakukan pengujian tingkat akurasi menggunakan *confusion matrix* dengan total data yang diuji sebanyak 178 data, kemudian mendapatkan hasil 93% akurat.

#### *B. Saran*

 Adapun saran untuk pengembangan lebih lanjut, yaitu :

 Untuk penelitian berikutnya diharapkan aplikasi yang dibuat mempunyai lebih banyak fitur dan tampilan dibuat lebih menarik.

## KUTIPAN

- [1] Arifianto, Teguh. (2011). *Membuat Interface Aplikasi Android Lebih Keren dengan LWUIT*. Penerbit Andi. Yogyakarta.
- [2] Ali, Muhammad. 1998. *Kamus Besar Bahasa Indonesia*. Pustaka Amani. Jakarta
- [3] Cognitive Service Microsoft Azure. [online]. URL = https://docs.microsoft.com/en-us/azure/cognitive-services/welcome
- [4] Hidayatullah, Priyanto. 2017. *Pengolahan Citra Digital Teori dan Aplikasi*. Penerbit Informatika. Bandung
- [5] Sudarma, I Komang (2014) *Fotografi*, Graha Ilmu, Yogyakarta
- [6] Thunkable. [online]. URL = https://docs.thunkable.com/
- [7] Pressman R S., 2012. Rekayasa Perangkat Lunak,Edisi : Pemodelan Berbasis Skenario, 7. Yogyakarta : Andi, VI 6.2.
- [8] Seltman, Howard J. 2018. *Experimental Design and Analisys.*Tersedia di: http://www.stat.cmu.edu/~hseltman/309/Book/Book.pdf. Diakses 20 Oktober 2018

#### TENTANG PENULIS

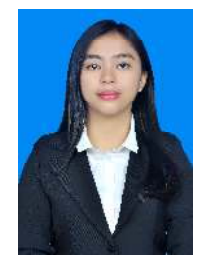

Claudia Bonefacia Takapente adalah nama lengkap dari penulis. Dilahirkan di Manado pada 5 Juni 1996. Saya merupakan anak kedua dari pasangan Lexi Takapente dan Sandra Maria Ruru. Saya menempuh pendidikan dimulai dari SD Negeri 2 Amurang (2002-2008). Saya melanjutkan

pendidikan di SMP Negeri 1 Amurang (2008-2011), pada jenjang menengah atas saya melanjutkan pendidikan di SMA Negeri 9 Manado (2011-2014). Di tahun 2014 penulis lulus dari bangku SMA kemudian melanjutkan pendidikan S1 di salah satu perguruan tinggi yang ada di Sulawesi Utara yaitu Universitas Sam Ratulangi dengan mengambil Program Studi Teknik Informatika di Jurusan Elektro Fakultas Teknik. Selama berada di bangku kuliah saya sangat bersyukur karena dapat tergabung dalam organisasi kemahasiswaan yaitu Himpunan Mahasiswa Elektro (HME), menjadi bagian dari POSITIVISME, dan berada dalam komunitas UNSRAT IT *Community* (UNITY). Hingga akhirnya pada Desember 2018 saya dapat menyelesaikan studi S1 dengan hasil yang baik.